## **Vacancy Rates Report**

1. Click **View Report** for the Vacancy Rates report under 'Market Activity Reports' on the reports page.

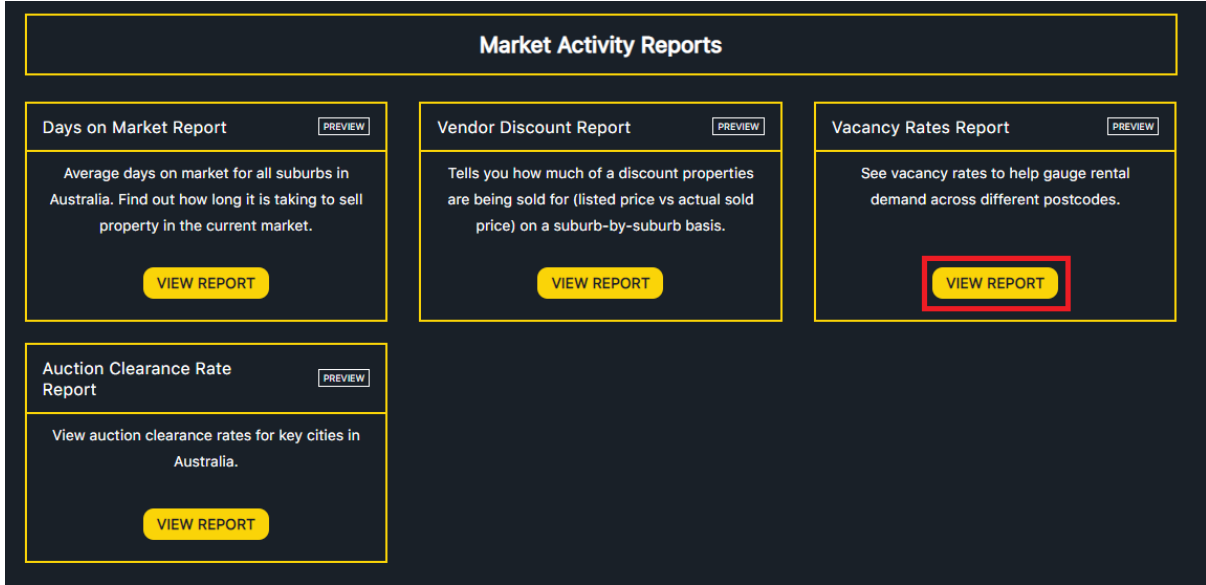

2. Input the name of postcodes you wish to see vacancy rates for (you can input up to 6 postcodes).

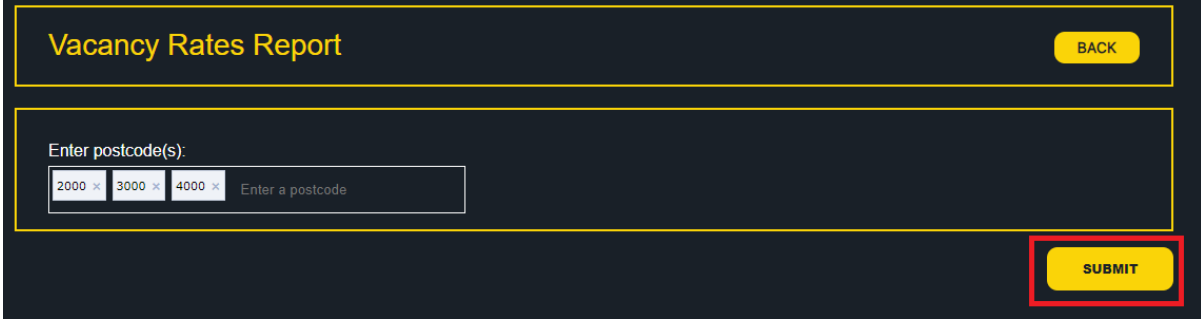

3. The Vacancy Rates report will be displayed for the selected postcodes in both a visual and tabular format.

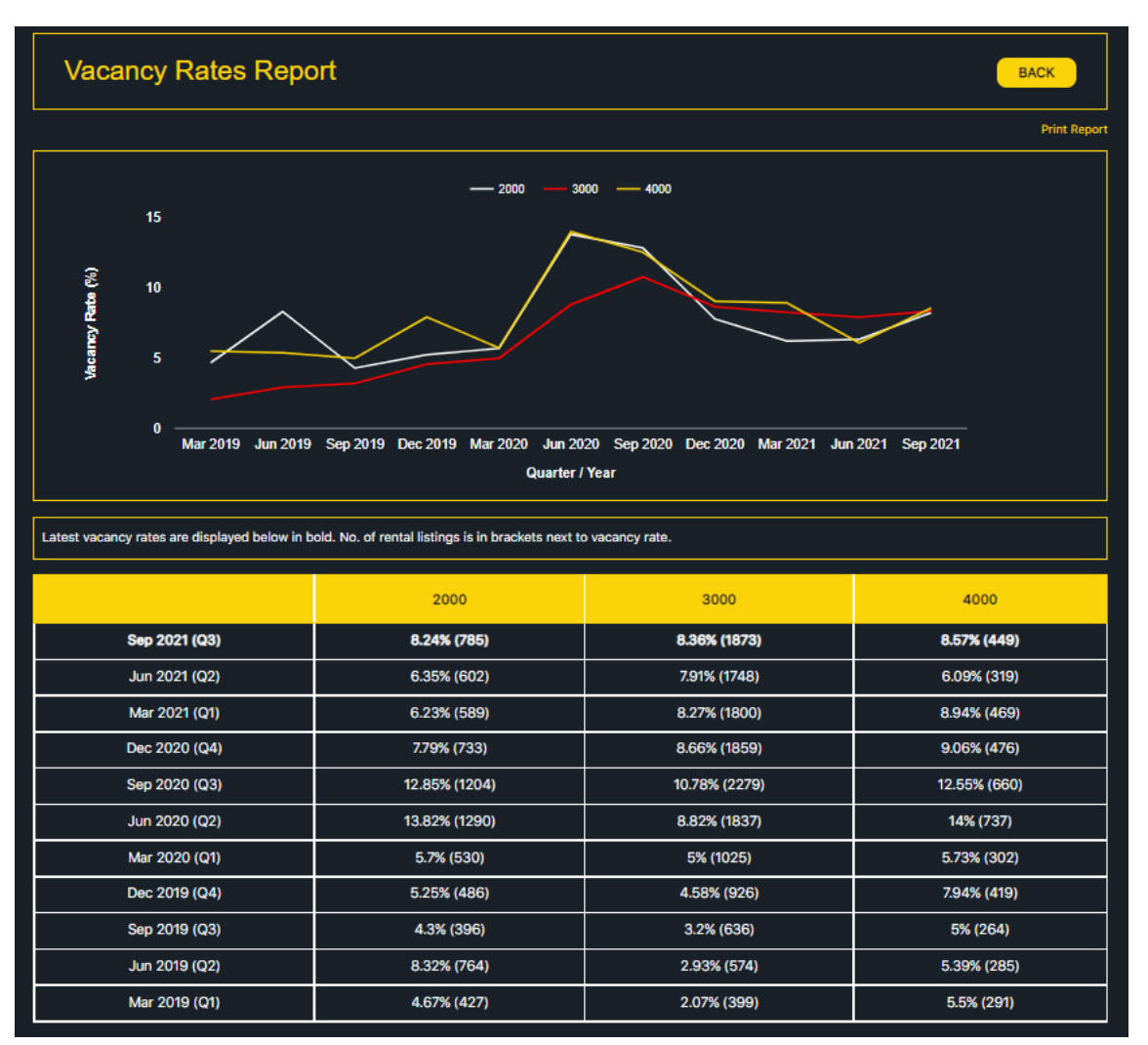